## **Постановка задачи для работы с конфигурацией 1С:Бухгалтерия предприятия, ред. 2.0 (со встроенным модулем CRM)**

## **Доработка печатных форм**

1. Доработка печатной формы «Акт об оказании услуг»

Для печатной формы «Акт об оказании услуг» документа «Акт об оказании производственных услуг» изменить заполнение номера.

Сейчас номер заполняется из реквизита «Номер акта (БИТ)», должен заполняться из реквизита «Номер проекта (БИТ)» документа «Предложение», с которым по структуре подчиненности связан документ «Акт об оказании производственных услуг».

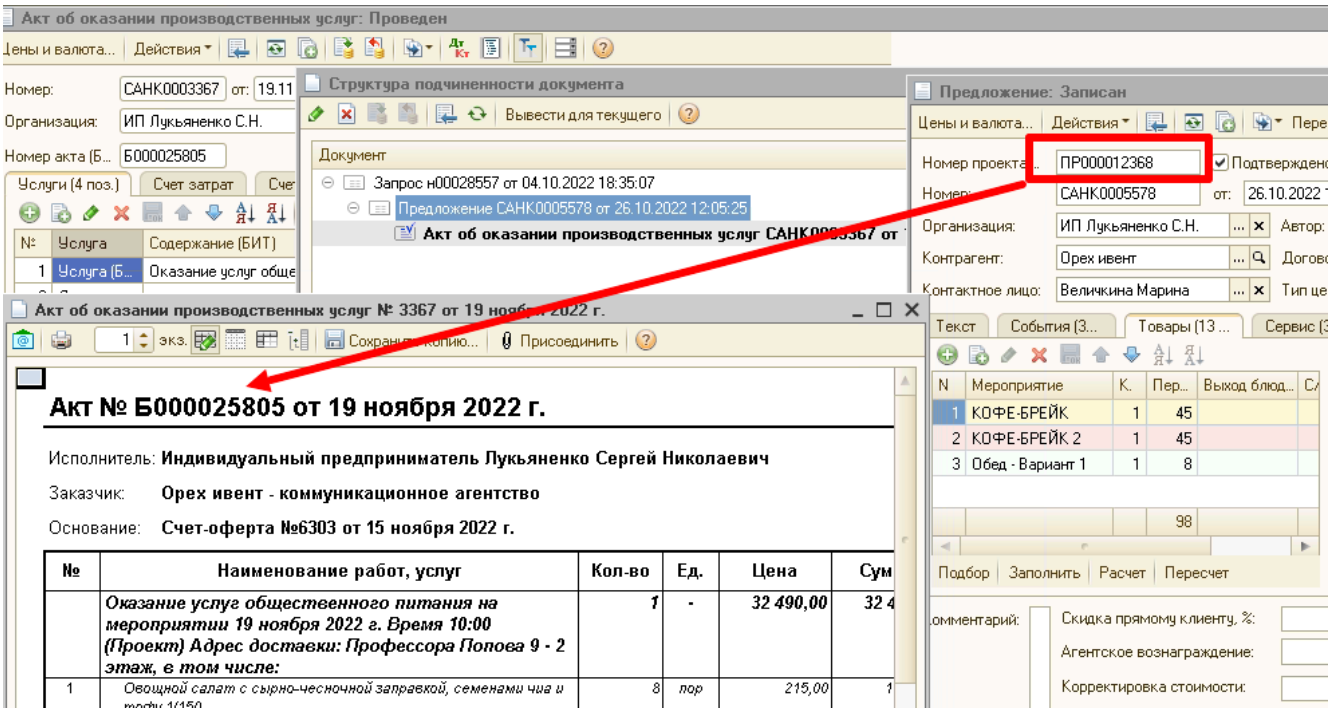

2. Доработка печатной формы «Акт об оказании услуг одной строкой»

В документе Акт о производственных услугах есть возможность распечатать документ "Акт об оказании услуг одной строкой". Нужно его отредактировать и убрать текст под суммой

- a) Изменить заполнение номера. Сейчас номер заполняется из реквизита «Номер акта (БИТ)», должен заполняться из реквизита «Номер проекта (БИТ)» документа «Предложение», с которым по структуре подчиненности связан документ «Акт об оказании производственных услуг».
- b) Убрать текст оферты.

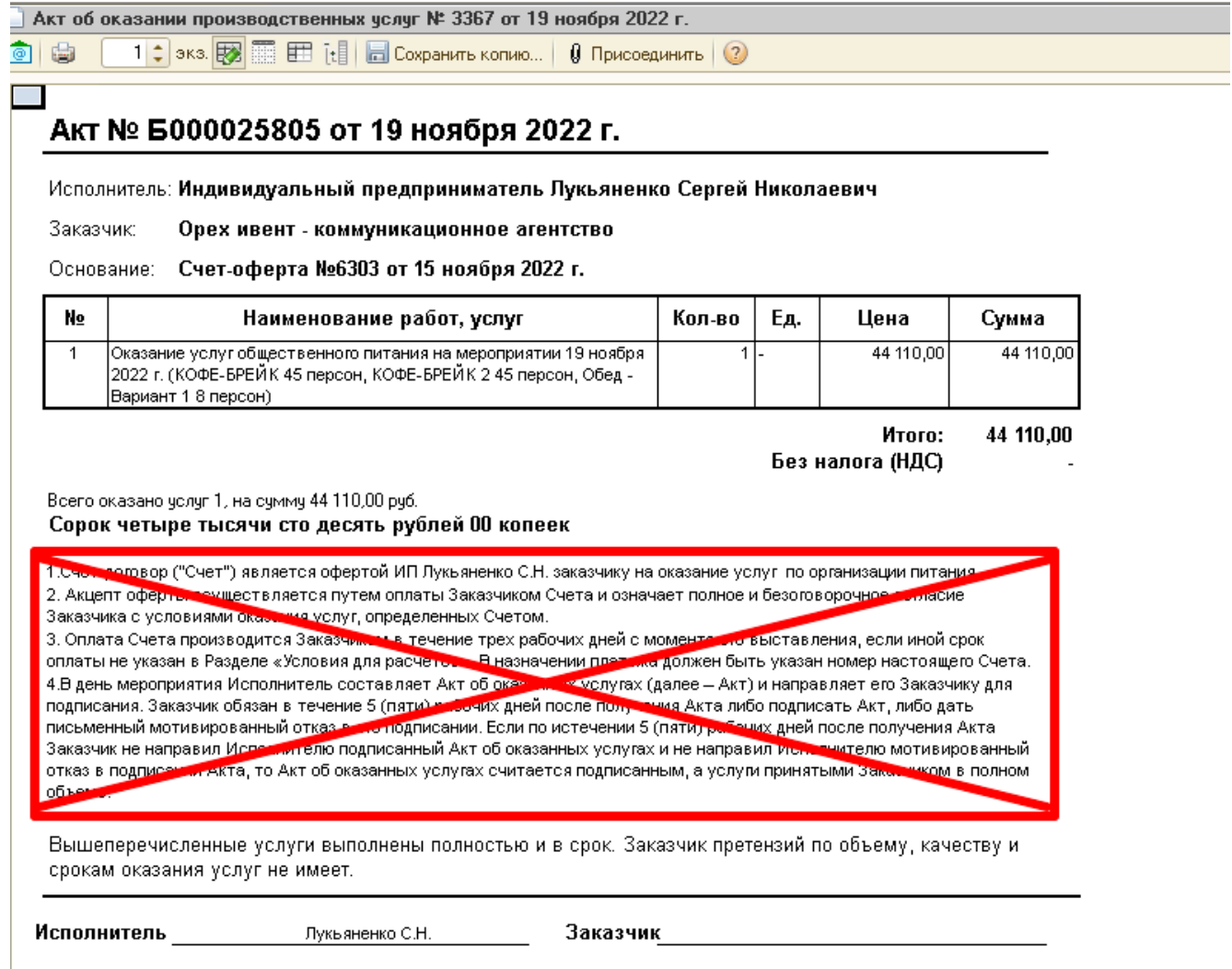